# **Like Breadcrumbs in the Forest: a Tool for Semantic Exploratory Search**

Roberto Mirizzi Politecnico di Bari Via Orabona, 4 70125 Bari, Italy mirizzi@deemail.poliba.it

Azzurra Ragone Politecnico di Bari Via Orabona, 4 70125 Bari, Italy a.ragone@poliba.it Eugenio Di Sciascio Politecnico di Bari Via Orabona, 4 70125 Bari, Italy disciascio@poliba.it

# **ABSTRACT**

The recent explosion of freely available RDF datasets on the Web calls for new tools and techniques for semantic-enabled exploratory browsing. We present ENT, an HTML5-based tool that guides the user through the navigation of RDF graphs avoiding the visualization of information resulting irrelevant for the exploratory task. Thanks to a hypertree-based visualization of the data-space, the user has a clear picture both of his/her navigation path and of the information he/she may discover.

# Categories and Subject Descriptors

H.5.2 [User Interfaces]: Graphical user interfaces (GUI)

#### General Terms

Design

# Keywords

graph visualization, exploratory search, DBpedia, user interfaces

# 1. MOTIVATION

Thanks to the recent Linked Data initiative, several shared, open and linked RDF-datasets have become available on the Web, giving the possibilities to expert users to explore and query a huge and distributed knowledge base. In recent years there has been some attempt to make information contained in this huge knowledge base also available to nonexpert users through different forms of visualization. The graph-based structure of datasets in the Semantic Web allows a natural visualization and browsing of the formalized information simplifying the implementation of learning and investigating strategies for knowledge acquisition and discovery. Using an orienteering behaviour, a user starts from an initial vague idea of what she is looking for and navigates through the information space. Effective user interfaces play a crucial role to provide a satisfactory user experience during an exploratory browsing. There are two main trends in visualizing and exploring RDF datasets [1]: by browsing a labelled oriented graph or by displaying RDF properties as browsable facets of a node. The main problem of both approaches is to filter information which is not relevant for the

Copyright is held by the author/owner(s). *LWDM 2011,* March 25, 2011, Uppsala, Sweden. Copyright 2011 ACM 978-1-4503-0608-9/11/03 ...\$10.00. exploratory task. If we visualize all the triples together with their connections we have a huge unreadable representation of the underlying knowledge [4]. In fact, RDF triples are conceived to represent information for machine-to-machine interaction. A lot of information triplified in datasets is very useful in many automated computational tasks (e.g., web service interaction) but it is completely useless from a human perspective during an exploratory search [2]. The results we present in this paper are part of an ongoing research on RDF graph visualization for exploratory browsing. Here, we propose a new way of visualizing RDF datasets, based on exploratory search principles exploiting hypertreebased structures. Our aim is not to present the entire RDF datasets to the users, indeed we want to show to the users only relevant information in the dataset, so allowing a fruitful browsing of knowledge bases.

#### 2. THE SYSTEM

In the following we describe our tool ENT: an HTML5-based application for exploratory search in knowledge graphs. The

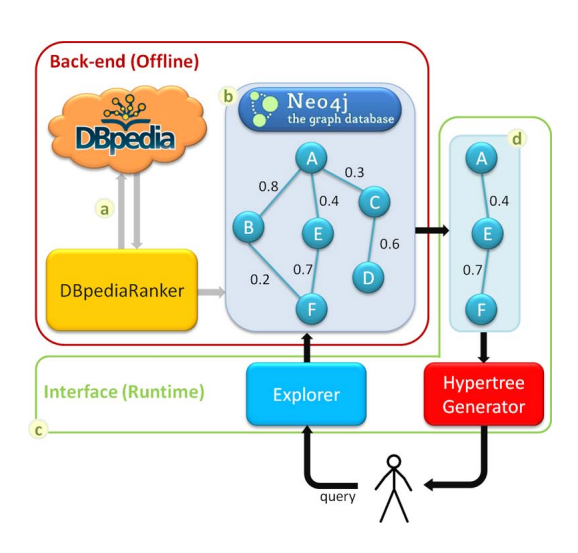

Figure 1: The functional architecture of the system.

functional architecture of the system is depicted in Figure 1. DBpediaRanker [3] queries the DBpedia dataset, via its SPARQL endpoint, computing for each pair of resources a similarity value<sup>1</sup> (see (a) in Figure 1). The output of  $DBpedi$ -

<sup>1</sup>The interested reader can refer to [3] for a comprehensive

aRanker is a weighted undirected graph (see  $(b)$  in Figure 1), where nodes are DBpedia resources and edge weights represent the similarity value between two adjacent nodes. Due of its nature, the graph is stored in Neo4j (http://neo4j. org/), a graph database belonging to the broad NoSQL family. It stores data using a graph-based datamodel instead of a relational one and it is particularly suited to manage associative data sets. Through the GUI (see  $(c)$  in Figure 1), written in HTML5, the user queries the system by a REST API, her request is handled by the system extracting from the stored graph only a relevant subset of resources (see  $(d)$ ) in Figure 1) and finally the selected portion of the graph is shown to the user. Then, the user can further explore the graph and every time she moves on a new node (1) a request is sent to the system, (2) a new part of the subgraph is retrieved and added to the currently displayed graph. In order

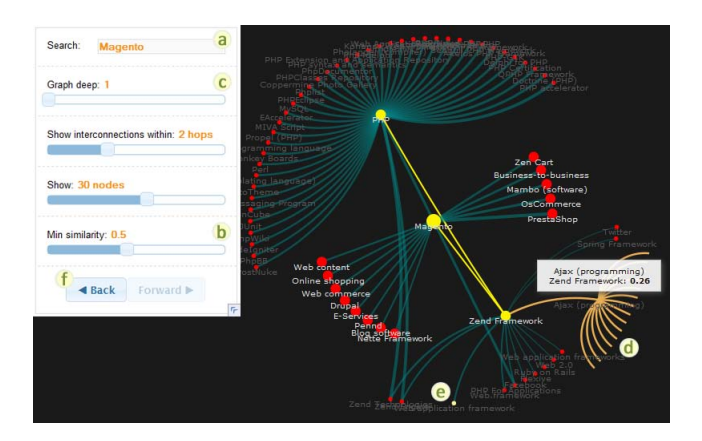

Figure 2: The web interface of the system.

to start the dataset exploration, the first step is choose the starting point. ENT allows the user to begin a search in a way similar to that offered by search engines, i.e., through a simple text input field (see  $(a)$  in Figure 2). Here, the user starts to type some characters and the system reacts suggesting a list of candidate resources using an autocompletion list. Each suggestion is associated with a unique identifier in the Web of Data, i.e., it refers to a DBpedia resource, identified by its own URI. Thanks to this association, issues such as ambiguity, synonymy, etc. are completely avoided. After the selection of a specific resource, a hypertree graph is shown, where the root node is the resource selected and the children nodes are the most similar resources w.r.t. the root one. In ENT, we chose to use hypertrees to visualize the graph, as they allow the typical fish-eye view, i.e., they give more emphasis to nodes which are in focus and displaying nodes further out of focus closer to the boundaries. The selected node is linked to its neighbours through edges of different thickness: the more the thickness, the more the connected nodes are similar according to the metrics of DBpediaRanker. Thanks to this solution the user has a prompt idea about the strength of a connection. If the visualization is too messy, it means that there are a lot of resources similar to the root. In this case the user can filter out the resources that have a similarity with the root node under a given threshold (see  $(b)$  in Figure 2). Initially, in the default

view only the nodes directly connected to the root node are shown. The user can modify this feature choosing to visualize also nodes linked with the root within a given number of hops (see  $(c)$  in Figure 2). Another feature offered by ENT is the possibility to specify whether or not to visualize the inter-connections among nodes different from the root. For example, if the root node is Java and it has three neighbours C++, C and Scala, and there is a link between C++ and C, then the user can choose to display or hide this link between children nodes. This feature allows the user to get an idea of how much the graph is inter-connected and dense, helping her in identifying clusters of nodes, i.e., of resources having stronger similarities. To overcome the problem of loss of readability the connections between a resource and its similar resources are drawn in a different color (see  $(d)$ ) in Figure 2). Thanks to this solution the user can easily see how much a given node is connected with (i.e., similar to) the remaining part of the displayed graph. In order to keep track of the search path during the navigation of the knowledge base, the visited nodes and edges are highlighted with a different color. Every time the user clicks on a new node this is brought to the center and it becomes the root node within the new view. As the graph is dynamically updated and the path is created, the user is able to identify shortcuts in the dataset. For example, if she had started the exploration from node Java, and she arrived at node C# passing through nodes C and C++, she could then find out that there is a shorter path connecting Java and C#. Similarly the user can promptly identify wrong paths, i.e., paths that lead to irrelevant information. For example, if she had explored node Java at time  $t_i$ , node C (directly connected with Java) at time  $t_{i+1}$ , and finally she clicked on node Scala that is connected to Java but not to C (i.e., C conducts to insignificant information for her search), then the sub-path from Java to C is no longer visualized as part of her exploration (identified by the yellow path), and only the node C (not the edge) is highlighted in yellow since it is part of the history of the visited nodes (see  $(e)$  in Figure 2). ENT records all the searches and it allows the user to undo them by clicking on the *Back* button (see  $(f)$  in Figure 2). For the future we want to exploit the information about the actions taken by the users, in order to provide recommendations based also on collaborative filtering, instead of only content-based ones. Moreover we are working on using this tool to visualize other similarity graphs, i.e., graphs whose similarities are calculated considering not only the DBpedia dataset, but also other dataset in Linked Data. At the same time we are conducting some tests with real users to investigate how they approach the tool and their feeling with respect to its usability.

#### 3. REFERENCES

- [1] L. Deligiannidis et al. Rdf data exploration and visualization. In CIMS, 2007.
- [2] V. Geroimenko and C. Chen, editors. Visualizing the Semantic Web: XML-Based Internet and Information Visualization. Springer, 2006.
- [3] R. Mirizzi et al. Semantic tags generation and retrieval for online advertising. In CIKM, 2010.
- [4] M. Schraefel and D. Karger. The pathetic fallacy of rdf. In SWUI, 2006.

explanation of the ranking mechanism adopted by the DBpediaRanker.